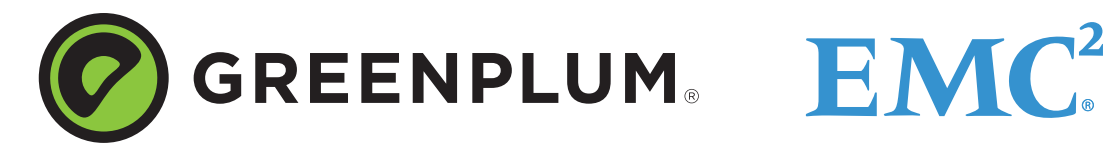

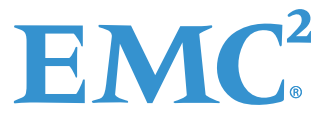

P/N: 300-013-603 Rev: A01 Updated: February 29, 2012

# **Welcome to Greenplum Database 4.2.1**

Greenplum Database is a massively parallel processing (MPP) database server that supports next generation data warehousing and large-scale analytics processing. By automatically partitioning data and running parallel queries, it allows a cluster of servers to operate as a single database super computer performing tens or hundreds times faster than a traditional database. It supports SQL, MapReduce parallel processing, and data volumes ranging from hundreds of gigabytes, to hundreds of terabytes, to multiple petabytes.

**Note:** This document contains pertinent release information about Greenplum Database 4.2.1. For previous versions of the release notes for the Greenplum database, go to [Powerlink](http://powerlink.emc.com/).

# **About Greenplum Database 4.2.1**

Greenplum Database 4.2.1 is the first service pack release for version 4.2. This service pack release includes new issue resolutions and minor feature enhancements. Please refer to the following sections for more information about this release.

- **•** [Supported Platforms](#page-1-1)
- [New Functionality in Greenplum Database 4.2.1](#page-1-0)
- **•** [Resolved Issues in Greenplum Database 4.2.1](#page-3-0)
- **•** [Known Issues in Greenplum Database 4.2.1](#page-6-0)
- [Upgrading to Greenplum Database 4.2.x.x](#page-8-0)
- **•** [Greenplum Database Client Tool Packages and Performance Monitor](#page-16-0)
- **•** [Greenplum Database Extensions Compatibility](#page-17-0)
- **•** [Hadoop Distribution Compatibility](#page-18-1)
- **•** [Greenplum Database 4.2, Documentation](#page-18-0)

### <span id="page-1-1"></span>**Supported Platforms**

Greenplum Database 4.2.1 runs on the following platforms:

- **•** Red Hat Enterprise Linux 64-bit 5.5, 5.6, 5.7, 6.1
- **•** SUSE Linux Enterprise Server 64-bit 10 SP4, 11 SP1
- **•** Solaris x86 64-bit v10 U7, U8, U9, U10
- **•** Oracle Unbreakable Linux 64-bit 5.5
- **•** CentOS 64-bit 5.5, 5.6, 5.7

**Note:** For the most recent server platform support information for Greenplum Database, check the EMC Support Matrix (ESM).

To access the ESM, go to the [Powerlink](http://powerlink.emc.com/) home page, select:

**Home > Support > Interoperability and Product Lifecycle Information > E-Lab Interoperatability Navigator**, then search for Greenplum Database.

# <span id="page-1-0"></span>**New Functionality in Greenplum Database 4.2.1**

The following new functionality is being introduced in this release of Greenplum Database. See the Greenplum Database documentation for more details about each feature. For a complete list of relevant documentation, see Greenplum Database [4.2, Documentation](#page-18-0).

#### **Column-level Compression for Append-only Tables**

In previous releases, Greenplum Database provided support for table-level compression for append-only tables, which allows the user to specify a compression algorithm to be specified for the entire table object. In 4.2.1, Greenplum Database introduces support for column-level compression, where users can specify different compression algorithms for different columns in the same table object. The data stored in columns is of uniform data type, and thus several storage optimizations are available for column-oriented data which are not available for row-oriented data. For example, a column of data type Month has a cardinality of 12, and certain algorithms such as RLE (Run Length Encoding) make use of similarity of adjacent data to compress data sets.

#### **New Column-level Compression Algorithm**

In 4.2.1 Greenplum Database provides support for RLE (Run Length Encoding) algorithm. RLE is particularly suited for column compression. RLE achieves maximum compression on data with long runs of duplicate elements, for example: A 'date' column values as date '1/1/01' repeated 100 times in a column will be stored as " $1/1/01$  100". A best practice while using RLE is to sort data on input to achieve the maximum compression.

# **SSL Support for Parallel Data Loading**

In 4.2.1, Greenplum Database introduces support for SSL encryption for gpfdist - Greenplum's Parallel File Distribution server. Customers often load data into Greenplum environments from other encrypted data sources. With SSL Support for gpfdist, customers data can be encrypted in transit between the gpfdist server and Greenplum Database segment hosts.

#### **New management utility gpkill**

In 4.2.1, Greenplum Database provides a new utility,  $qp\text{kill}$ , which protects end-users from accidentally killing key Greenplum Database processes and bringing their clusters down.

## **New password encryption algorithm SHA-256**

In 4.2.1, Greenplum Database provides support for a new algorithm SHA-256 for encrypting passwords stored in the database. SHA-256 algorithm ensures compliance with FIPS-140-2 standard required by Federal Customers. The Federal Information Processing Standard Publication 140-2 is a U.S. governnment computer security standard used to accredit cryptographic modules. The SHA-256 algorithm is provided by RSA BSAFE toolkit bundled with the Greenplum Database.

# **Secure Connection between GPDB and Hadoop**

In 4.2.1, Greenplum Database supports the capability of a secure connection with Hadoop.  $gNet^{TM}$  Hadoop extensions can be configured to ensure that customer data is transferred in an encrypted fashion between Hadoop and Greenplum Database.

#### **Certification of Greenplum gNet Hadoop Extensions with additional Hadoop distributions**

Greenplum Database 4.2.1 release will certify gphdfs protocol for the following Hadoop distributions, the following are available from the [EMC Download Center.](https://emc.subscribenet.com)

- **•** Greenplum HD: GPHD 1.0, GPHD 1.1,
- **•** Greenplum MR: GPMR 1.0, GPMR 1.2

**Note:** You can also use Cloudera cdh3u2

## **Enhanced Server Configuration Parameter**

To connect to a Greenplum Database 4.2.0, customers had to specify the correct Hadoop extension for the distribution. They could accomplish this using the server configuration parameter, qp\_hadoop\_connector\_version. Greenplum Database 4.2.1 provides an enhancement for this server configuration parameter configuration parameter. The parameter requires that the user specify the preferred Hadoop distribution:

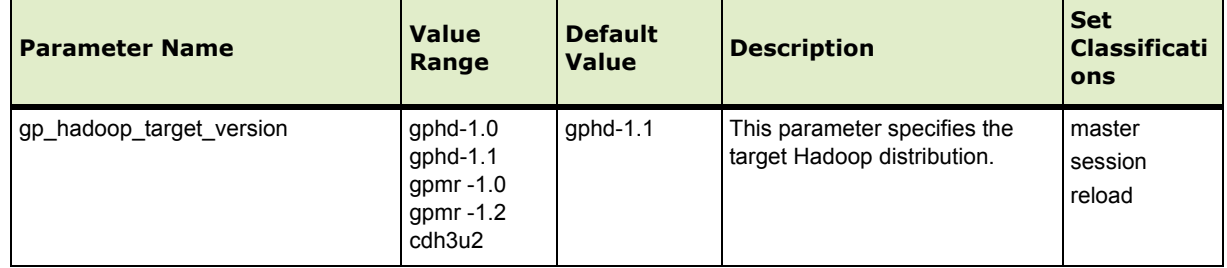

# **Table 1** Enhanced Server Configuration Parameters in 4.2

# **Greenplum Package Manager support for MADlib**

Greenplum Package Manager (gppkg) ensures automatic installation and updates of functional extensions like in-database GeoSpatial functions, PL/R, PL/Java, PL/Perl and pgcrypto, along with their dependencies, across an entire cluster. The package

manager also integrates with existing scripts so that any packages are automatically installed on any new hosts introduced into the system following cluster expansion or segment host recovery.

In 4.2.1, the  $qppkq$  utility provides support for deploying MADlib in a Greenplum Database MPP cluster. MADlib is an open-source library for scalable in-database analytics. It provides data-parallel implementations of mathematical, statistical and machine learning methods for structured and unstructured data.For more information, see <http://madlib.net>. The database extension for MADlib is available from the [EMC Download Center.](https://emc.subscribenet.com)

# **Greenplum Database 4.2 - Extensions - MADlib 1.0**

• MADlib version 0.3.0

# <span id="page-3-0"></span>**Resolved Issues in Greenplum Database 4.2.1**

[Table 2, "Resolved Issues in 4.2.1 \(previously documented as Known Issues\)"](#page-3-1) lists customer reported issues that are now resolved in Greenplum Database 4.2.1.

**Note:** This document contains pertinent release information about Greenplum Database 4.2.1. For previous versions of the release notes of the Greenplum database, go to the [Powerlink](http://powerlink.emc.com/) home page.

The following Resolved Issues were documented as Known Issues in earlier release notes.

| <b>Issue</b><br><b>Number</b> | <b>Resolved</b><br>In | <b>Category</b>                             | <b>Description</b>                                                                                                    |
|-------------------------------|-----------------------|---------------------------------------------|----------------------------------------------------------------------------------------------------|
| 16474<br>16480                | 4.2.1.0               | Query<br>Optimizer                          | An issue in the query planner occasionally yielded unexpected<br>results.<br>This issue has been resolved in this release.                                                                                                    |
| 16107<br>15208                | 4.2.1.0               | <b>SOL Parser</b>                           | In 4.2, the upgrade routine did not check to see if the database had<br>been stopped before proceeding, causing multiple errors.<br>This issue has been resolved in this release.                                                                                                    |
| 15967<br>16056                | 4.2.1.0               | Catalog and<br>Metadata                     | Concurrent truncate operations may lead to tuple errors.<br>Systems running concurrent truncate operations may have experienced<br>tuple errors in persistent tables, such as TID persistent relation file<br><filename> tuple is invalid.<br/>This issue has been resolved in this release.</filename>                                                          |
| 15962,<br>16009               | 4.2.1.0               | <b>DDL</b> and Utility<br><b>Statements</b> | When you DROP a parent partition index, the child partition index<br>does not DROP as well.<br>Now, when you drop an index on a parent partition, you see the following<br>warning:<br>WARNING: Only dropped the index "il"<br>To drop other indexes on child partitions, drop each<br>HINT:<br>one explicitly.<br>This issue has been resolved in this release. |
| 15816,<br>15479               | 4.2.1.0               | <b>DDL</b> and Utility<br><b>Statements</b> | Attempting to change user parameters with non-numerical<br>statements such as'150MB' errored out.<br>This issue has been resolved in this release; non-numerical expressions<br>now perform as expected.                                                                                                    |

<span id="page-3-1"></span>**Table 2** Resolved Issues in 4.2.1 (previously documented as Known Issues)

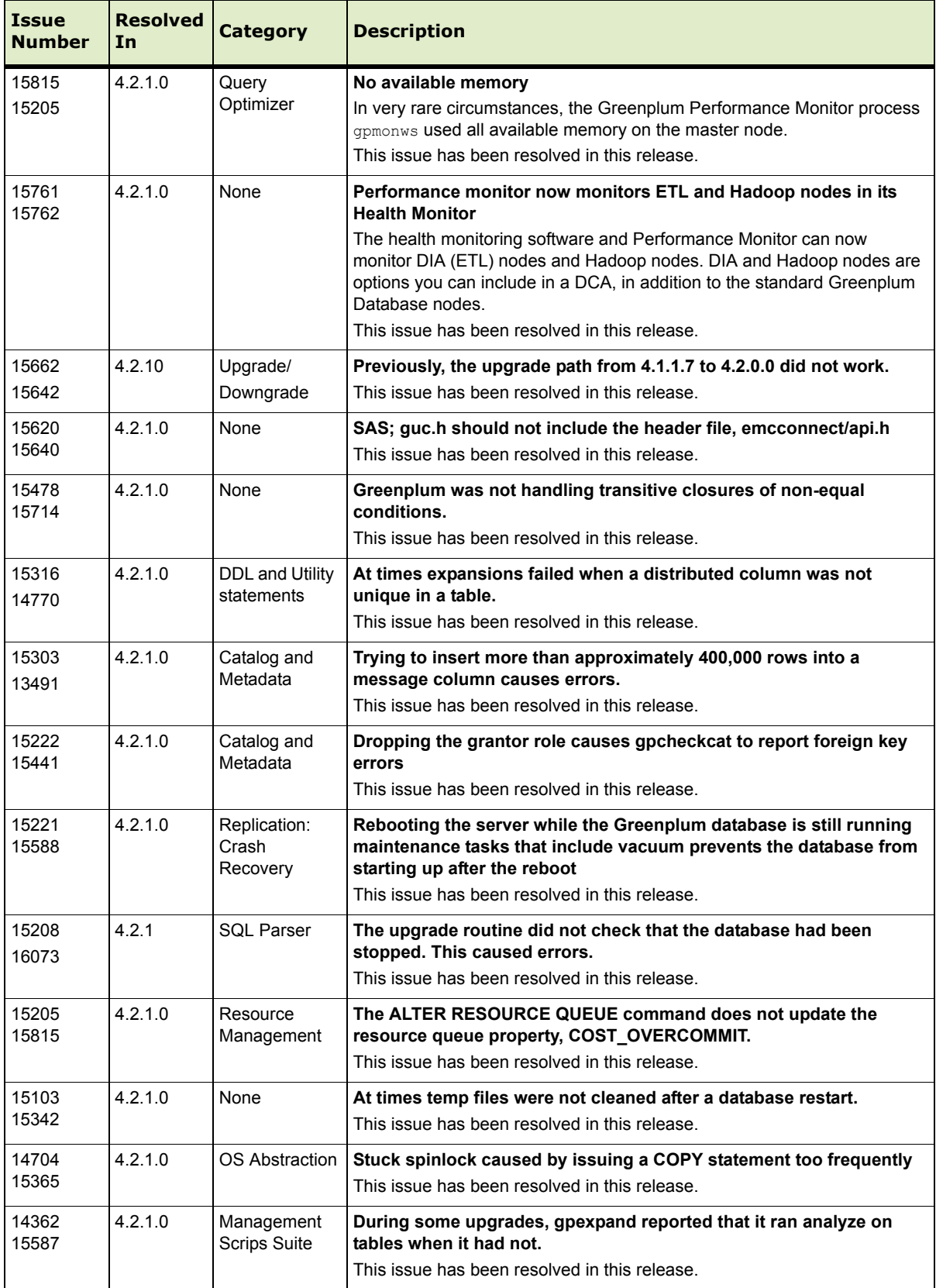

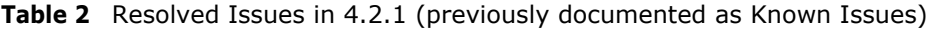

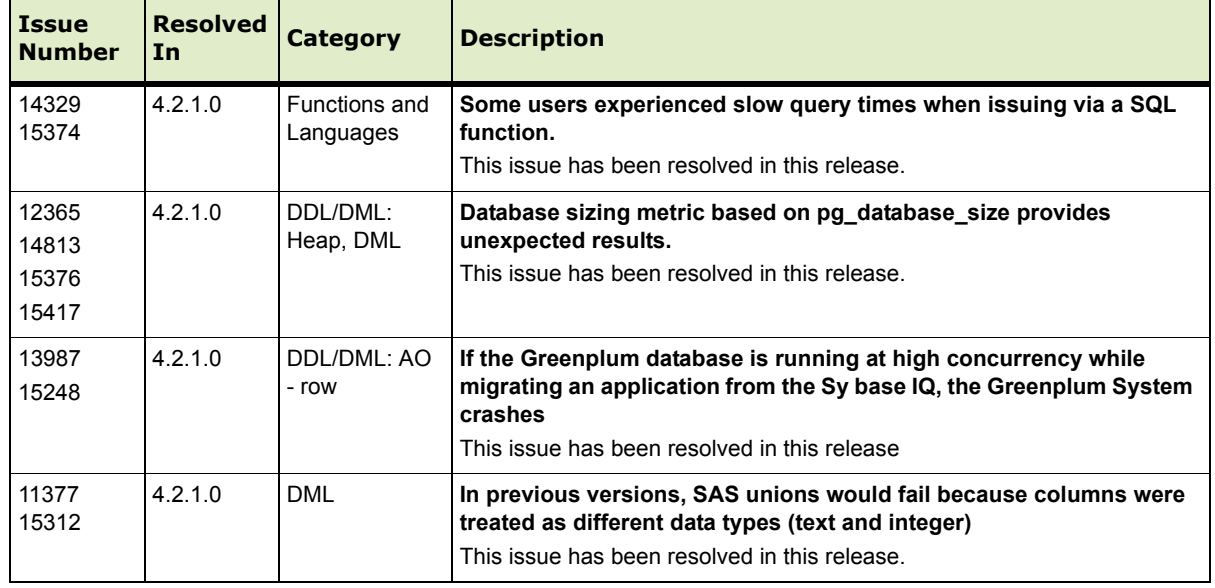

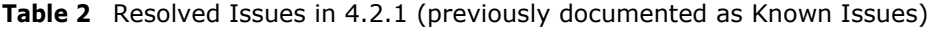

# <span id="page-6-0"></span>**Known Issues in Greenplum Database 4.2.1**

This section lists the new known issues in Greenplum Database 4.2.1. A workaround is provided where applicable.

For known issues discovered in previous releases, including patch releases to Greenplum Database 4.1 or 4.0.x, see the corresponding release notes, available from [Powerlink](http://powerlink.emc.com/):

| <b>Issue</b>            | <b>Category</b>                    | <b>Description</b>                                                                                                    |
|-------------------------|------------------------------------|----------------------------------------------------------------------------------------------------|
| 16577                   | Upgrade and<br>Downgrade           | gpmigrator --check-only option is not documented in the online help or in<br>the Greenplum Database Administrator Guide, or later<br>Prior to upgrading your Greenplum Database, Greenplum recommends that you<br>run a pre-upgrade check to verify that your database is healthy. You can perform a<br>pre-upgrade check by executing the new gpmigrator ( mirror) utility with the<br>$--check-only$ option.<br>For example:<br>source \$new gphome/greenplum path.sh;<br>gpmigrator mirror --check-only \$old gphome \$new gphome                                                                                                    |
| 16556<br>16321<br>16129 | Management<br><b>Scripts Suite</b> | gpkill does not run on the Solaris platform.<br>The $qpkil1$ utility is using an internal tool called "glider" to introspect processes<br>and glean/archive some relevant information before actually killing processes. In<br>some cases, our invocation of this tool fails to yield the desired introspective<br>information.                                                                                                    |
| 16546                   | Documentation                      | Need to add the following changes to the Backup and Restore sections of the<br><b>Greenplum Database Administrator Guide, Revision A02</b><br>• Using the Data Domain Boost: The gpcrondump functionality was designed for<br>one network connection to the Data Domain system. If the customer is using two<br>or more connections, you will need to change the host name manually on the<br>segment servers in the . ddconfig file.<br>• Configuring Advanced Load Balancing and Link Failover in Data Domain:<br>The Data Domain group should only be used for IPs on the same network<br>subnet.<br>• Enabling Encrypted Optimized Duplication: We only support Data Domain<br>Collection replication in 4.2.0 and 4.2.1. The Low-Bandwidth option does not<br>work with Collection replication for DDBoost.<br>$\bullet$ Incorrect $q$ pc rondump option in the section <b>Backup Options for Data Domain</b><br><b>Boost and Local Backups:</b> The correct option is $-\circ$ . This section lists one of<br>the $q$ pcrondump options as $-s$ , which only works for schema backups. |
| 16520                   | Documentation                      | gpkill can accept a list of pids, not just a single pid<br>The description of $qp$ kill in the Greenplum Database Administrator Guide, or later<br>is not complete. The information should be as follows:<br>The gpkill utility checks or terminates a Greenplum process or a list of<br>Greenplum processes. If the process is a critical Greenplum Database process or a<br>system process (not part of Greenplum), $qpkil1$ does not terminate it. If you are a<br>Superuser, you can only use <b>qpkill</b> to terminate your own processes.                                                                                                    |

**Table 3** All Known Issues in 4.2.1

| <b>Issue</b>   | <b>Category</b>                    | <b>Description</b>                                                                                                    |
|----------------|------------------------------------|----------------------------------------------------------------------------------------------------|
| 16515<br>13669 | Documentation                      | The section, "Creating Queues with Memory Limit", needs clarification<br>The MEMORY LIMIT setting is determined on a per-segment basis, not on a<br>per-segment-host basis. The information should be edited as follows:<br>"Resource queues that offer a MEMORY LIMIT setting, control the amount of<br>memory for all the queries submitted through the queue. The total memory should<br>not exceed the physical memory available per-segment. Greenplum recommends<br>that you set MEMORY LIMIT to 90% of memory available on a per-segment basis.<br>For example, if a host has 48 GB of physical memory and 6 segments, then the<br>memory available per segment is 8 GB. You can calculate the recommended<br>MEMORY LIMIT for a single queue as 0.90*8=7.2 GB. If there are multiple queues<br>created on the system, their total memory limits must also add up to 7.2 GB." |
| 16425<br>15886 | Query Execution                    | Queries may fail when run within user-defined functions, even with very high<br>memory statement settings<br>You may see the error message:<br>56: ERROR: insufficient memory reserved for statement<br><b>Workaround:</b> To turn off memory quotas before running queries within UDFs, set<br>gp resqueue memory policy to none.                                                                                                    |
| 16421          | Performance                        | Setting the server parameter values for max connections and<br>max prepared connections to high value creates performance<br>degradation<br>These new server configuration parameters are only set during gpinitsystem,<br>and an upgrade to 4.2.x does not change it. Existing 4.1.x customers will not see a<br>change in behavior. Also impacts autostats.                                                                                                    |
| 16402          | Loader: gpfdist                    | gpfdist ssl: cannot upload big files from the ETL server running on<br>different platform (Linux) to the Greenplum cluster running on Solaris<br>When running gpfdist with the --ssl option on Linux, while the master and<br>segments running on Solaris, the gpfdist returns an error.                                                                                                    |
| 16310          | Functions and<br>Languages         | plpython cannot handle the SPI exception correctly<br>If plpython encounters the SPI exception it aborts the transaction and discards the<br>changes. However the error message does not indicate this.                                                                                                    |
| 16269          | Management<br><b>Scripts Suite</b> | gpkill should attempt to kill each given pid<br>gpkill accepts the list of pids, but only shows that one of the processes may not<br>be killed.                                                                                                    |
| 16267<br>15954 | Management<br>Scripts Suite        | gpkill cannot kill processes that are deemed STUCK<br>Workaround: Kill the STUCK processes using OS kill.                                                                                                    |
| 16067          | Management<br><b>Scripts Suite</b> | gpconfig does not validate the user input for password_hash_algorithm<br>The current behavior shows a success message for any input value. However, the<br>server configuration parameter value is not updated if the input is invalid. When the<br>user tries to set the value for a session from within psql, it fails with the appropriate<br>error message.                                                                                                    |
| 16064          | Backup and<br>Restore              | Cannot restore a compressed dump with the --ddboost option<br>When using gpdbrestore --ddboost to restore a compressed dump the<br>restore parameters incorrectly show "Restore compressed dump = Off". This<br>error occurs<br>even if gpdbrestore passes the $-\text{gp-c}$ option to use gunzip for in-line<br>de-compression.                                                                                                    |
| 15903          | Backup and<br>Restore              | When running gpdbrestore with the list (-L) option, external tables do not<br>appear; this has no functional impact on the restore job.                                                                                                    |

**Table 3** All Known Issues in 4.2.1

| <b>Issue</b> | <b>Category</b>                          | <b>Description</b>                                                                                                    |  |
|--------------|------------------------------------------|----------------------------------------------------------------------------------------------------|--|
| 15769        | Documentation                            | Data Domain Boost recommends new sizing recommendations<br>For detailed sizing recommendations when using Data Domain Boost, contact Data<br>Domain customer support or go to https://my.datadomain.com.                                                                                                    |  |
| 15719        | Documentation                            | Changes related to the file replication feature in GPDB<br>The Greenplum Database Administrator Guide states that when using the UPDATE<br>and DELETE command the following restriction applies: "Cannot use STABLE or<br>VOLATILE functions in UPDATE (or DELETE) statement if mirrors are enabled."<br>This is not correct. |  |
| 15458        | Replication -<br><b>Master Mirroring</b> | Documentation not clear about -t and -n option for pg dump<br>The current description of the -t option is as follows:<br>$-t$ , $-table=TABLE$ dump the named table(s) only<br>This description should be changed to<br>-t, --table=TABLE dump the named table(s) only, schema.tablename.                                     |  |

**Table 3** All Known Issues in 4.2.1

# <span id="page-8-0"></span>**Upgrading to Greenplum Database 4.2.x.x**

The upgrade path supported for this release is Greenplum Database 4.1.x.x to Greenplum Database 4.2.x.x. The minimum recommended upgrade path for this release is from Greenplum Database version 4.1.1.5. If you have an earlier version of the database, you must first upgrade to version 4.1.x.

For detailed upgrade procedures and information, see the following sections:

- **•** [Planning Your Upgrade](#page-8-1)
- [Upgrading from 4.2.0 to 4.2.1.x](#page-9-0)
- [For Users Running Greenplum Database 4.0.x.x](#page-15-0)
- [For Users Running Greenplum Database 3.3.x.x](#page-16-1)
- [Troubleshooting a Failed Upgrade](#page-16-2)

# <span id="page-8-1"></span>**Planning Your Upgrade**

Before you begin your upgrade, make sure that the master and all segments (data directories and filespace) have at least 2GB of free space.

Prior to upgrading your Greenplum Database, we recommend that you run a pre-upgrade check to verify that your database is healthy.

You can perform a pre-upgrade check by executing the new gpmigrator ( $mirror$ ) utility with the --check-only option.

For example:

```
source $new gphome/greenplum path.sh;
gpmigrator mirror --check-only $old gphome $new gphome
```
Some of the rules for partitioned tables are different in 4.2 than in previous releases. gpmigrator detects partitioned tables that violate these new rules and aborts the upgrade. In most cases gpmigrator will create a repair script that you can run to bring your 4.1 Greenplum database into line with the new rules in 4.2. See [Upgrading](#page-9-1)  [Partitioned Tables with Constraints](#page-9-1), below, for more details.

## <span id="page-9-1"></span>**Upgrading Partitioned Tables with Constraints**

Partition tables with CHECK, PRIMARY KEY, or UNIQUE constraints must be updated prior to upgrading:

- **•** Regular CHECK, PRIMARY KEY, or UNIQUE constraints added by database users usually appear on every sub-table of the partitioned table. Their names may have to be adjusted. If needed, gpmigrator creates a repair script to do this.
- **•** PRIMARY KEY and UNIQUE constraints on partitioned tables that do not include all the columns of the partition key need to be removed. If needed, gpmigrator creates a repair script to do this. Note that the unique index underlying the constraint remains and provides the same protection against duplicate keys as did the constraint. As was previously the case, it is possible for different parts of the partitioned table to contain the same key value.
- **•** If the added constraints appear on some but not all of the sub-tables that make up a partitioned table, they cannot be updated automatically. In this case, you need to either drop the irregular constraints or add the missing constraints. Other causes of irregularity may exist but are rare. We recommend that you contact support if you encounter any issues with partitioned tables that cannot be resolved automatically with gpmigrator.

#### <span id="page-9-0"></span>**Upgrading from 4.2.0 to 4.2.1.x**

These instructions are for users currently running 4.2.0. An upgrade from 4.2.0 to 4.2.1 involves removing the standby master from your Greenplum system (if configured), stopping Greenplum Database, updating the Greenplum Database software binaries, and restarting Greenplum Database.

- **1.** Log in to your Greenplum Database master host as the Greenplum administrative user:
	- \$ su gpadmin

If you have a standby master configured, remove it from your Greenplum configuration:

```
$ gpinitstandby -r
```
**2.** Perform a smart shutdown of your current Greenplum Database 4.2.0 system (there can be no active connections to the database):

\$ gpstop

**3.** Run the installer for 4.2.1.x on the Greenplum Database master host. When prompted, choose an installation location in the same base directory as your current installation. For example:

/usr/local/greenplum-db-4.2.1.x

**4.** Edit the environment of the Greenplum Database superuser (gpadmin) and make sure you are sourcing the greenplum\_path.sh file for the new installation. For example change the following line in .bashrc or your chosen profile file:

```
source /usr/local/greenplum-db-4.2.0.0/greenplum path.sh
to:
```
source /usr/local/greenplum-db-4.2.1.x/greenplum path.sh

OR if you are sourcing a symbolic link  $\frac{\log(1 - \cosh(\arccos(1 - \cosh(\arccos(1 - \cosh(\$ profile files, update the link to point to the newly installed version. For example:

```
$ rm /usr/local/greenplum-db
$ ln -s /usr/local/greenplum-db-4.2.1.x 
/usr/local/greenplum-db
```
**5.** Source the environment file you just edited. For example:

```
$ source ~/.bashrc
```
**6.** Log in as root and install the 4.2.1.x binaries on all of the segment hosts. Tar the Greenplum installation directory, use gpscp to copy it to the segment hosts, and use gpssh to untar it at the segment hosts. Make sure that the gpadmin user owns the new installation directory. Also update any symbolic links to point to the new version. For example:

```
$ su -# gtar -cvf gp.tar /usr/local/greenplum-db-4.2.1.x
# gpscp -f seghostname file gp.tar =:/
# gpssh -f seghostname_file
=> gtar --directory / -xvf /gp.tar
=> chown -R gpadmin /usr/local/greenplum-db-4.2.1.x
=> rm /gp.tar
=> rm /usr/local/greenplum-db
\Rightarrow ln -s /usr/local/greenplum-db-4.2.1.x
/usr/local/greenplum-db
```
**7.** After all segment hosts have been upgraded, you can log in as the gpadmin user and restart your Greenplum Database system:

```
$ su - gpadmin
$ gpstart
```
**8.** If your original system had a standby master, add the standby master back into your Greenplum configuration:

```
$ gpinitstandby -s standby hostname
```
# **Upgrading from 4.1.x.x to 4.2.x.x**

This section describes how you can upgrade from Greenplum Database 4.1.x.x or later, to Greenplum Database 4.2.x.x. For users running versions prior to 4.1.x.x of Greenplum Database, see the following:

- **•** [For Users Running Greenplum Database 4.0.x.x](#page-15-0)
- [For Users Running Greenplum Database 3.3.x.x](#page-16-1)

# <span id="page-11-0"></span>**Upgrade Checklist**

This checklist provides a quick overview of all the steps required for an upgrade from 4.1.x.x to 4.2.x.x. Detailed upgrade instructions are also provided in the Upgrade [Procedure](#page-12-0) section.

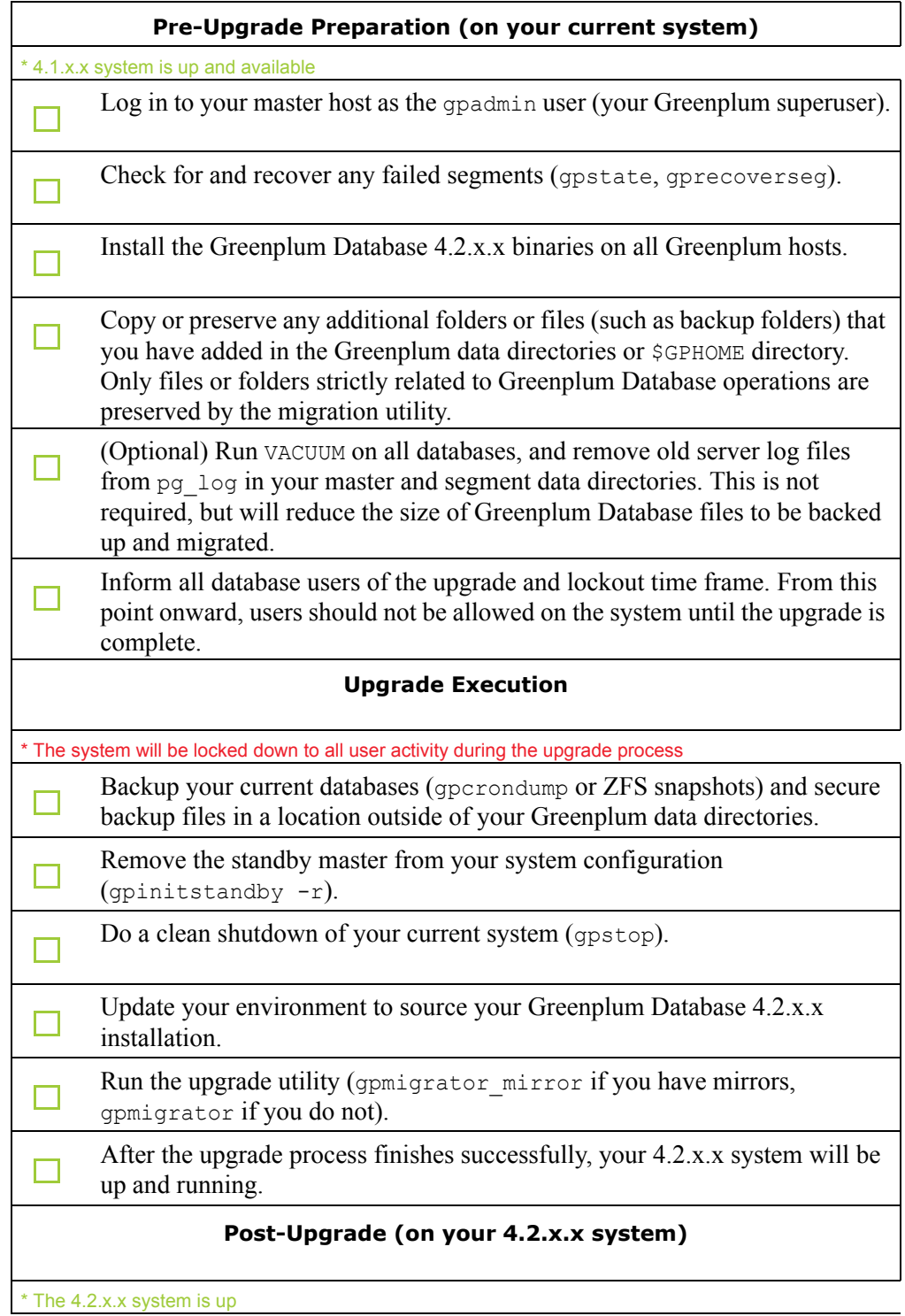

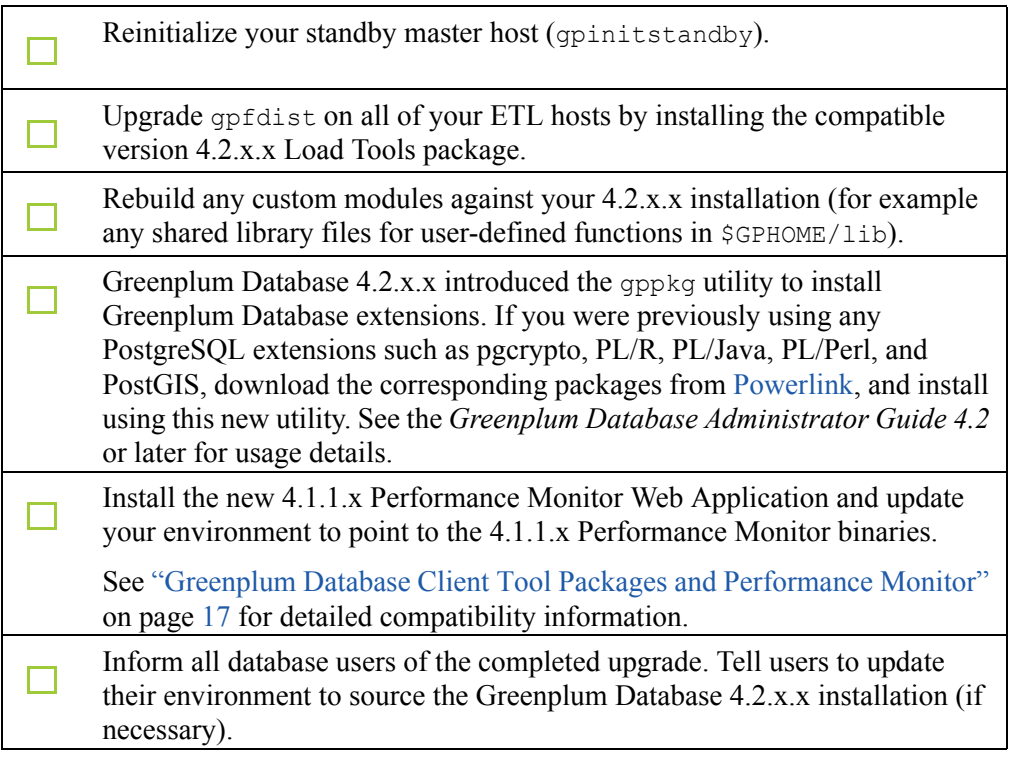

# <span id="page-12-0"></span>**Upgrade Procedure**

This section divides the upgrade into the following phases: pre-upgrade preparation, software installation, upgrade execution, and post-upgrade tasks.

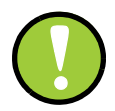

**Important:** Carefully evaluate each section and perform all required and conditional steps. Failing to perform any of these steps can result in an aborted upgrade, placing your system in an unusable or even unrecoverable state.

# **Pre-Upgrade Preparation (on your 4.1.x system)**

Perform these steps on your current 4.1.x Greenplum Database system. This procedure is performed from your Greenplum master host and should be executed by the Greenplum superuser (gpadmin).

- **1.** Log in to the Greenplum Database master as the gpadmin user:
	- \$ su gpadmin
- **2.** (*optional*) Vacuum all databases prior to upgrade. For example:
	- \$ vacuumdb *database\_name*
- **3.** (*optional*) Clean out old server log files from your master and segment data directories. For example, to remove all existing log files from your segment hosts:

```
$ gpssh -f seg_host_file -e 'rm /gpdata/*/gp*/pg_log/*.csv'
```
**4.** Run gpstate to check for failed segments.

\$ gpstate

**5.** If you have failed segments, you must recover them using gprecoverseg before you can upgrade.

\$ gprecoverseg

**Note:** It might be necessary to restart the database if the preferred role does not match the current role; for example, if a primary segment is acting as a mirror segment or a mirror segment is acting as a primary segment.

#### **Install the Greenplum software binaries**

- **1.** Download or copy the installer file to the Greenplum Database master host.
- **2.** Unzip the installer file. For example:

# unzip greenplum-db-4.2.x.x-*PLATFORM*.zip

**3.** Launch the installer using bash. For example:

```
# /bin/bash greenplum-db-4.2.x.x-PLATFORM.bin
```
- **4.** The installer will prompt you to accept the Greenplum Database license agreement. Type yes to accept the license agreement.
- **5.** The installer will prompt you to provide an installation path. Press ENTER to accept the default install path (for example:  $\sqrt{usr}/local/greenplum-db-4.2.x.x}$ , or enter an absolute path to an install location. You must have write permissions to the location you specify.
- **6.** The installer will install the Greenplum software and create a greenplum-db symbolic link one directory level above your version-specific Greenplum installation directory. The symbolic link is used to facilitate patch maintenance and upgrades between versions. The installed location is referred to as \$GPHOME.
- **7.** Create a *hostfile* file that has the machine configured host names and host addresses (interface names) for each host in your Greenplum system (master, standby master and segments). Make sure there are no blank lines or extra spaces. For example, if you have a master, standby master and three segments with two network interfaces per host, your file would look something like this:
	- mdw  $mdw-1$ mdw-2 smdw smdw-1 smdw-2 sdw1  $s$ dw $1-1$ sdw1-2 sdw2 sdw2-1 sdw2-2 sdw3 sdw3-1

sdw3-2

**8.** Source the path file from your new 4.2.x.x installation. For example:

```
$ source /usr/local/greenplum-db-4.2.x.x/greenplum_path.sh
```
**9.** Run the gpseginstall utility referencing the *hostfile* file you just created. Use the  $-u$  and  $-p$  options to specify the name and password of your Greenplum administrative user (gpadmin). For example:

\$ gpseginstall -f *hostfile* -u gpadmin -p P@\$\$word

### **Upgrade Execution**

During upgrade, all client connections to the master will be locked out.

- **10.** Source the path file from your old 4.1.x.x installation. For example:
	- \$ source /usr/local/greenplum-db-4.1.1.5/greenplum\_path.sh
- **11.** (*optional but strongly recommended*) Back up all databases in your Greenplum Database system using gpcrondump (or zfs snapshots on Solaris systems). See the *Greenplum Database Administrator Guide* for more information on how to do backups using gpcrondump. Make sure to secure your backup files in a location outside of your Greenplum data directories.
- **12.** If your system has a standby master host configured, remove the standby master from your system configuration. For example:
	- \$ gpinitstandby -r
- **13.** Perform a clean shutdown of your current Greenplum system. For example:

\$ gpstop

- **14.** Source the path file from your new 4.2.x.x installation. For example:
	- \$ source /usr/home/greenplum-db-4.2.x.x/greenplum\_path.sh
- **15.** Update your environment so that it is sourcing your new 4.2.x.x installation.
	- **a.** For example, update the greenplum-db symbolic link on the master and standby master to point to the new 4.2.x.x installation directory. For example (as root):

```
# rm -rf /usr/local/greenplum-db
# ln -s /usr/local/greenplum-db-4.2.x.x 
/usr/local/greenplum-db
# chown -R gpadmin /usr/local/greenplum-db
```
**b.** Using gpssh, also update the greenplum-db symbolic link on all of your segment hosts. For example (as root):

```
# gpssh -f segment_hosts_file
=> rm -rf /usr/local/greenplum-db
=> ln -s /usr/local/greenplum-db-4.2.x.x 
/usr/local/greenplum-db
=> chown -R gpadmin /usr/local/greenplum-db
\Rightarrow exit
```
- **16.** (*optional but recommended*) Prior to running the migration, perform a pre-upgrade check to verify that your database is healthy by executing the 4.2.x.x version of the gpmigrator utility with the --check-only option.
- **17.** As gpadmin, run the 4.2.x.x version of the migration utility specifying your old and new GPHOME locations. If your system has mirrors, use gpmigrator mirror. If your system does not have mirrors, use gpmigrator. For example on a system with mirrors:

```
$ su - gpadmin
$ gpmigrator_mirror /usr/local/greenplum-db-4.1.1.5 
/usr/local/greenplum-db-4.2.x.x
```
Note: If the migration does not complete successfully, contact Customer Support (see ["Troubleshooting a Failed Upgrade" on page 17](#page-16-2)).

**18.** The migration can take a while to complete. After the migration utility has completed successfully, the Greenplum Database 4.2.x.x system will be running and accepting connections.

Note: After the migration utility has completed, the resynchronization of the mirror segments with the primary segments continues. Even though the system is running, the mirrors are not active until the resynchronization is complete.

### **Post-Upgrade (on your 4.2.x.x system)**

- **19.** If your system had a standby master host configured, reinitialize your standby master using gpinitstandby:
	- \$ gpinitstandby -s *standby\_hostname*
- **20.** If your system uses external tables with gpfdist, stop all gpfdist processes on your ETL servers and reinstall gpfdist using the compatible Greenplum Database 4.2.x.x Load Tools package. Application Packages are available at the [EMC Download Center](https://emc.subscribenet.com).
- **21.** Rebuild any custom modules against your 4.2.x.x installation (for example any shared library files for user-defined functions in  $$GPHOME/Lib$ .
- **22.** Greenplum Database 4.2.x.x introduced the gppkg utility to install Greenplum Database extensions. If you were previously using any PostgreSQL extensions such as pgcrypto, PL/R, PL/Java, PL/Perl, and PostGIS, download the corresponding packages from [Powerlink](http://powerlink.emc.com/), and install using this new utility. See the *Greenplum Database Administrator Guide 4.2* or later for usage details.
- **23.** If you are using the Greenplum Performance Monitor, install the latest 4.1.1.x Performance Monitor Web Application and update your environment to point to the new 4.1.1.x Performance Monitor binaries (source the gpperfmon path.sh) file from your new 4.2.x.x installation). Greenplum Performance Monitor 4.1.1.x Web Application Packages are available at the [EMC Download Center.](https://emc.subscribenet.com)

# <span id="page-15-0"></span>**For Users Running Greenplum Database 4.0.x.x**

Users on a release prior to 4.1.x.x cannot upgrade directly to 4.2.x.x.

**•** Upgrade from your current release to 4.1.x.x (follow the upgrade instructions in the latest Greenplum Database 4.1.x.x release notes available on [Powerlink\)](http://powerlink.emc.com/).

**•** Follow the upgrade instructions in these release notes for [Upgrading from 4.2.0 to](#page-9-0)  [4.2.1.x](#page-9-0).

### <span id="page-16-1"></span>**For Users Running Greenplum Database 3.3.x.x**

Users on a release prior to 4.0.x.x cannot upgrade directly to 4.1.x.

- **•** Upgrade from your current release to 4.0.x.x (follow the upgrade instructions in the latest Greenplum Database 4.0.x.x release notes available on [Powerlink\)](http://powerlink.emc.com/).
- Upgrade the 4.0.x.x release to 4.1.x.x (follow the upgrade instructions in the latest Greenplum Database 4.1.x.x release notes available on [Powerlink\)](http://powerlink.emc.com/).
- Follow the upgrade instructions in these release notes for Upgrading from 4.2.0 to [4.2.1.x](#page-9-0).

# <span id="page-16-2"></span>**Troubleshooting a Failed Upgrade**

If you experience issues during the migration process, go to the Support page at [Powerlink](http://powerlink.emc.com/) or contact Greenplum customer support at one of the following numbers:

United States: 800-782-4362 (1-800-SVC-4EMC)

Canada: 800-543-4782

Worldwide: +1-508-497-7901

### **Be prepared to provide the following information:**

- **•** A completed [Upgrade Checklist](#page-11-0).
- Log output from gpmigrator and gpcheckcat (located in  $\sim$ /gpAdminLogs)

# <span id="page-16-0"></span>**Greenplum Database Client Tool Packages and Performance Monitor**

Greenplum releases the Greenplum Database Performance Monitor and a number of client tool packages on various platforms that can be used to connect to Greenplum Database. The following table describes the Performance Monitor and client tool packages compatible with this Greenplum Database release. Client tool packages are available at the [EMC Download Center.](https://emc.subscribenet.com)

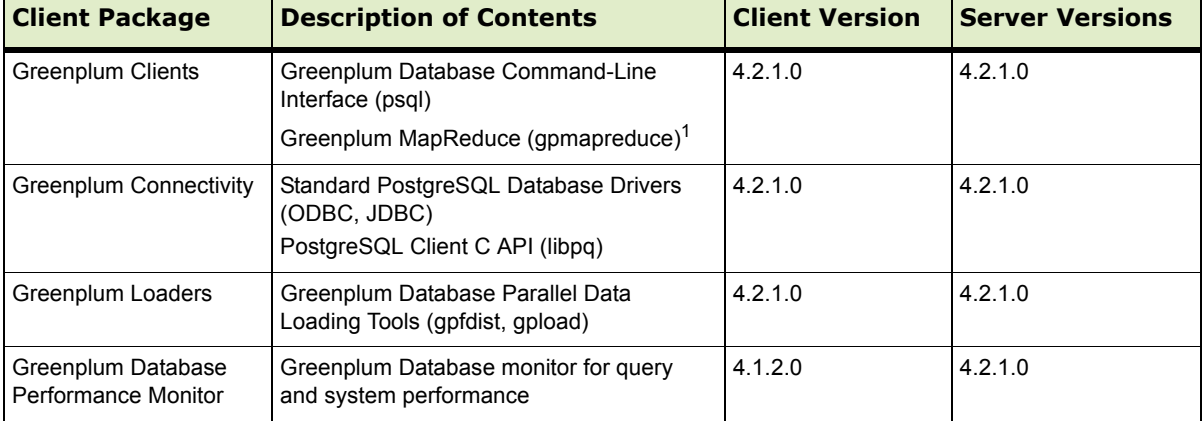

**Table 4** Greenplum Database Performance Monitor and Client Tools Version Compatibility

1. gpmapreduce is not available on Windows.

# <span id="page-17-0"></span>**Greenplum Database Extensions Compatibility**

Greenplum Database delivers an agile, extensible platform for in-database analytics, leveraging the system's massively parallel architecture. With Release 4.2.x.x, Greenplum enables turn-key in-database analytics via Greenplum Extensions.

Greenplum Extensions can be downloaded from [EMC Download Center](https://emc.subscribenet.com) and installed using the new gppkg utility. See the *Greenplum Database Administrator Guide 4.2* or later for details.

The following table provides information about the compatibility of the Greenplum Database Extensions and their components with this Greenplum Database release.

Note that the PL/Python database extension is already included with the standard Greenplum database distribution.

| <b>Greenplum Database Extension</b>         |               | <b>Extension Components</b> |  |  |
|---------------------------------------------|---------------|-----------------------------|--|--|
|                                             | <b>Name</b>   | <b>Version</b>              |  |  |
| PostGIS 1.0 for Greenplum Database 4.2.x.x  | PostGIS       | 1.4.2                       |  |  |
|                                             | Proj          | 4.7.0                       |  |  |
|                                             | Geos          | 3.2.2                       |  |  |
| PL/Java 1.0 for Greenplum Database 4.2.x.x  | PL/Java       | Based on 1.4.0              |  |  |
|                                             | Java JDK      | 1.6.0 26                    |  |  |
| PL/R 1.0 for Greenplum Database 4.2.x.x     | PL/R          | 8.3.0.12                    |  |  |
|                                             | R             | 2.13.0                      |  |  |
| PL/Perl 1.1 for Greenplum Database 4.2.x.x  | PL/Perl       | Based on<br>PostgreSQL 9.1  |  |  |
|                                             | Perl          | 5.12.4                      |  |  |
| Pgcrypto 1.0 for Greenplum Database 4.2.x.x | Pgcrypto      | Based on<br>PostgreSQL 8.3  |  |  |
| Greenplum Hadoop File System                | gphdfs        | 1.0                         |  |  |
|                                             | gphdfs        | 1.1                         |  |  |
| MADlib 1.0 for Greenplum Database 4.2.x.x   | <b>MADlib</b> | 0.3.0                       |  |  |

**Table 5** Greenplum Database Extensions Compatibility

# <span id="page-18-1"></span>**Hadoop Distribution Compatibility**

Use the gppkg utility to install the gNet package containing the jar file for the extensions, the libraries, and the documentation for the gphdfs extensions. To install the correct distribution, refer to the following Hadoop extensions compatibility matrix:

**Table 6** Hadoop Extensions Compatibility

| <b>Hadoop Distribution</b> | <b>Version</b>     |  |
|----------------------------|--------------------|--|
| Greenplum HD               | Greenplum HD1.0    |  |
|                            | Greenplum HD1.1    |  |
| Cloudera                   | cdh <sub>302</sub> |  |
| Greenplum MR               | Greenplum MR 1.0   |  |
|                            | Greenplum MR 1.2   |  |

# <span id="page-18-0"></span>**Greenplum Database 4.2, Documentation**

For the latest Greenplum Database documentation, at the time of publishing, go to [Powerlink](http://powerlink.emc.com/). Greenplum documentation is provided in PDF format.

**Table 7** Greenplum Database Documentation

| <b>Title</b>                                                      | <b>Part Number</b> | <b>Revision</b> |
|-------------------------------------------------------------------|--------------------|-----------------|
| Greenplum Database 4.2 Installation Guide                         | 300-013-162        | A02             |
| Greenplum Database 4.2 Administrator Guide                        | 300-013-163        | A02             |
| Greenplum Database 4.2 Client Tools for UNIX                      | 300-013-190        | A01             |
| Greenplum Database 4.2 Client Tools for Windows                   | 300-013-191        | A01             |
| Greenplum Database 4.2 Connectivity Tools for UNIX                | 300-013-192        | A01             |
| Greenplum Database 4.2 Connectivity Tools for Windows             | 300-013-193        | A01             |
| Greenplum Database 4.2 Load Tools for UNIX                        | 300-013-194        | A01             |
| Greenplum Database 4.2 Load Tools for Windows                     | 300-013-195        | A01             |
| Greenplum Database 4.2.1 Release Notes                            | 300-013-603        | A01             |
| Greenplum Database 4.2 Release Notes                              | 300-013-265        | A01             |
| Greenplum Database Performance Monitor 4.1 Administrator<br>Guide | 300-012-430        | A04             |

#### **Copyright © 2012 EMC Corporation. All rights reserved.**

EMC believes the information in this publication is accurate as of its publication date. The information is subject to change without notice.

THE INFORMATION IN THIS PUBLICATION IS PROVIDED "AS IS." EMC CORPORATION MAKES NO REPRESENTATIONS OR WARRANTIES OF ANY KIND WITH RESPECT TO THE INFORMATION IN THIS PUBLICATION, AND SPECIFICALLY DISCLAIMS IMPLIED WARRANTIES OF MERCHANTABILITY OR FITNESS FOR A PARTICULAR PURPOSE.

Use, copying, and distribution of any EMC software described in this publication requires an applicable software license.

For the most up-to-date listing of EMC product names, see EMC Corporation Trademarks on EMC.com

All other trademarks used herein are the property of their respective owners.